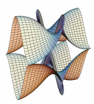

Prirodoslovno-matematički fakultet Matematički odsjek Sveučilište u Zagrebu

## ITERATIVNE METODE Vježbe 01 - Matlab/Octave

1. kolovoza 2021.

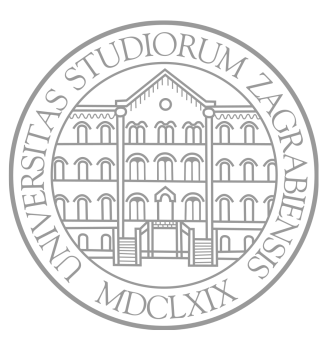

Sastavio: Zvonimir Bujanović

### Sadržaj

- Uvod
- Rad u interaktivnoj konzoli
- Tipovi podataka u Matlabu i varijable
- 4 Matrice
- Stringovi, strukture i cell-array
- Vizualizacija rezultata
- Skripte i funkcije

# UVOD

#### Matlab / Octave

Matlab (MATrix LABoratory) je programsko okruženje za tehničko i znanstveno računanje.

GNU Octave je besplatni, open-source klon Matlaba.

Omogućavaju:

- *•* izvođenje kompleksnih proračuna
- *•* vizualizaciju rezultata
- *•* izvođenje simulacija
- *•* programiranje

Matlab ima vlastiti (interpretirani) programski jezik visokog nivoa koji je jednostavan za korištenje i upotrebljava standardiziranu matematičku sintaksu. Podržava i objektno-orijentirani pristup.

Brojnim *toolboxovima* moguće je jako proširiti funkcionalnost.

## RAD U INTERAKTIVNOJ KONZOLI

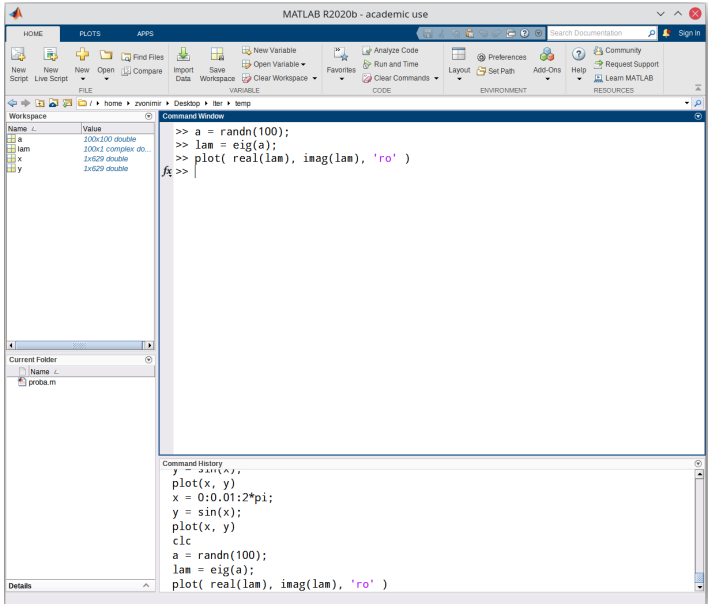

Dijelovi korisničkog sučelja:

*• Command Window* – interaktivna konzola u koju utipkavamo naredbe i vidimo njihov rezultat

Dijelovi korisničkog sučelja:

- *• Command Window* interaktivna konzola u koju utipkavamo naredbe i vidimo njihov rezultat
- *• Workspace* popis svih varijabli i njihova osnovna svojstva

Dijelovi korisničkog sučelja:

- *• Command Window* interaktivna konzola u koju utipkavamo naredbe i vidimo njihov rezultat
- *• Workspace* popis svih varijabli i njihova osnovna svojstva
- *• Command History* popis ranije izvršenih naredbi

Dijelovi korisničkog sučelja:

- *• Command Window* interaktivna konzola u koju utipkavamo naredbe i vidimo njihov rezultat
- *• Workspace* popis svih varijabli i njihova osnovna svojstva
- *• Command History* popis ranije izvršenih naredbi
- *• Current Folder* trenutni direktorij u kojem se nalaze programi dostupni za izvršavanje, vidi  $\left(\begin{array}{c}\n\text{odd} \\
\text{odd}\n\end{array}\right)$ za detalje.

### *Help*

Matlab dolazi sa vrlo iscrpnim sustavom pomoći, pod menijem Help *→* Documentation.

8

Osim toga, pomoć je dostupna u interaktivnoj konzoli:

```
1 help eig; % kratki info o naredbi eig, ispiše se u konzoli
2 doc eig; % detaljna dokumentacija o naredbi eig
```
Sve dokumentacija je dostupna i online.

Svaka naredba u Matlabu može i ne mora završavati točka-zarezom.

Naredbe koje ne završavaju točka-zarezom rezultiraju ispisom izračunate vrijednosti na ekran:

$$
1 \text{ a} = \text{sqrt}(-1)
$$

 $a =$  $0 + 1.0000i$ 

Rezultat naredbi koje završavaju točka-zarezom neće biti ispisan:

 $1$  a = sqrt( -1 );

|

Ekran možemo obrisati naredbom clc;

- *•* 0.314 ili 3.14e‐1 realni broj (double)
- *•* ‐3+0.5i kompleksni broj
- *•* 'x' char
- 'iter' string (1D polje charova)
- *•* true, false logička vrijednost (logical)

### Načini ispisa decimalnih brojeva

Matlab može ispisivati realne brojeve u 4 osnovna formata. Ako utipkamo sljedeće naredbe i ispišemo vrijednost od a=31.4, ispisi su:

format short

31.400

format long

31.40000000000000

format short e

3.1400e+001

format long e

3.140000000000000e+001

## TIPOVI PODATAKA U MATLABU I VARIJABLE

Matlab je *slabo tipiziran* jezik. Nije potrebno deklarirati varijable; pojedine varijable mogu mijenjati svoj tip "u letu":

```
1 \text{ a } = [1 \ 2 \ 3]2 a = 'pero'
3 a.element = 123
  a =1 2 3
  a =pero
  a =element: 123
```
Bazični tipovi podataka u Matlabu su npr. single, double, char, logical, int32 …

Ali svaka varijabla je zapravo 2D-matrica nekog od bazičnih tipova.

U Matlabu osim matrica postoje i sljedeći tipovi podataka:

- *•* 3 i više dimenzionalna polja
- *•* Strukture kao struct u C-u.
- *•* Cell-array 1 ili više dimenzionalno polje elemenata koji mogu biti različitih tipova.
- *•* Objekti slično kao u C++ (strukture čiji članovi mogu biti i funkcije).

Tip varijable možemo ispitati pomoću is???? funkcija.

```
1 a = 3 + 2i;
2 isnumeric( a )
3 ischar( a )
4 islogical( a )
5 isstruct( a )
6 iscell(a)7 isreal( a )
```
Tip varijable x možemo ispisati pomoću naredbe whos x. Tipove svih deklariranih varijabli doznajemo pomoću whos.

Varijablu x možemo "oddeklarirati" pomoću clear x. Sve varijable možemo "oddeklarirati" pomoću clear.

### Varijable

Deklarirane varijable možemo spremiti u binarnu mat datoteku i kasnije ih ponovno učitati.

Varijable x, yy, ZZZ spremamo u datoteku var.mat pomoću

<sup>1</sup> save( 'var.mat', 'x', 'yy', 'ZZZ' );

Sve deklarirane varijable spremamo u datoteku var. mat pomoću

```
1 save( 'var.mat' );
```
Varijable x, yy, ZZZ učitavamo iz datoteke var.mat pomoću

<sup>1</sup> load( 'var.mat', 'x', 'yy', 'ZZZ' );

Sve varijable koje postoje u datoteci var.mat učitavamo sa

```
load( 'var.mat' );
```
## **MATRICE**

### Zadavanje matrica

Matrice možemo zadati ovako:

 $1 A = [1 2 3; 4 5 6]$ 

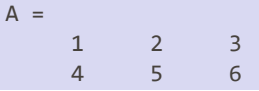

Možemo posložiti druge vektore i/ili matrice u novu matricu:

```
1 \quad X = [1 \; 2; \; 3 \; 4]; \; Y = [7; \; 8];2 A = [X Y]3 \quad B = [X; 7 \quad 8]
```
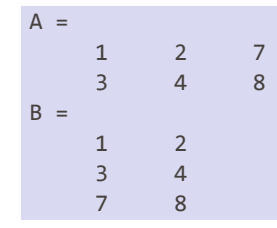

Postoje brze naredbe za stvaranje nul-matrice (zeros), jedinične matrice (eye), matrice pune jedinica (ones), random matrice sa uniformnom (rand) i normalnom (randn) distribucijom elemenata:

```
1 \text{ A} = \text{zeros}(\ \text{5} \ \text{)}2 \text{ } B = \text{ones}(3, 4);
3 C = eye( 5 );
4\text{ }D = \text{eye}(3, 6);5 E = rand(6, 3);6 F = randn(1);
```
Postoje i brze naredbe za zadavanje matrica tipa 1 *× n*:

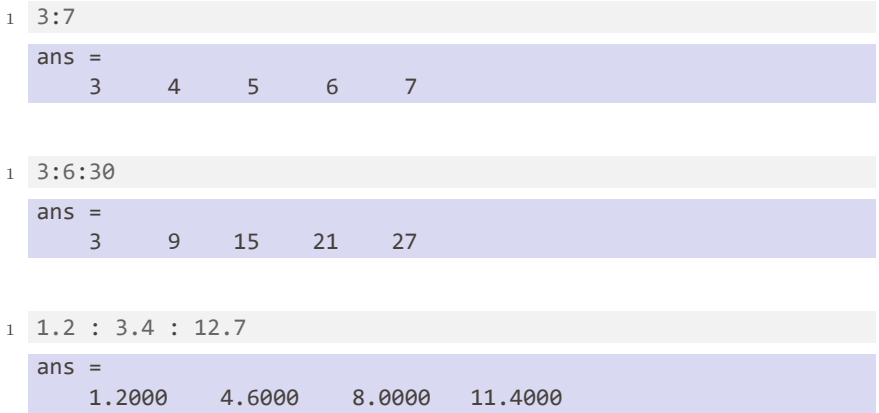

*•* A(r, s) Element u retku *r* i stupcu *s*.

- *•* A(r, s) Element u retku *r* i stupcu *s*.
- *•* A(r1:r2, s1:s2) Podmatrica koja uključuje retke od r1 do r2 i stupce od s1 do s2.
- *•* A(r, s) Element u retku *r* i stupcu *s*.
- *•* A(r1:r2, s1:s2) Podmatrica koja uključuje retke od r1 do r2 i stupce od s1 do s2.
- *•* r=[3 5]; s=[7 2]; A(r,s) Podmatrica koja sadrži retke 3 i 5 i stupce 7 i 2.
- *•* A(r, s) Element u retku *r* i stupcu *s*.
- *•* A(r1:r2, s1:s2) Podmatrica koja uključuje retke od r1 do r2 i stupce od s1 do s2.
- *•* r=[3 5]; s=[7 2]; A(r,s) Podmatrica koja sadrži retke 3 i 5 i stupce 7 i 2.
- *•* A(:,1:3:8) Podmatrica koja sadrži sve retke i stupce 1, 4 i 7.

*•* A+B, A‐B, A\*B – zbrajanje/oduzimanje/množenje matrica ispravnih dimenzija; oprez: ponašanje je drugačije ako je jedan od operanada skalar!

- *•* A+B, A‐B, A\*B zbrajanje/oduzimanje/množenje matrica ispravnih dimenzija; oprez: ponašanje je drugačije ako je jedan od operanada skalar!
- *•* A.\*B množenje element po element, A(r,s)\*B(r,s), matrice A i B su istih dimenzija

- *•* A+B, A‐B, A\*B zbrajanje/oduzimanje/množenje matrica ispravnih dimenzija; oprez: ponašanje je drugačije ako je jedan od operanada skalar!
- *•* A.\*B množenje element po element, A(r,s)\*B(r,s), matrice A i B su istih dimenzija
- *•* A' kompleksno konjugirana i transponirana matrica

- *•* A+B, A‐B, A\*B zbrajanje/oduzimanje/množenje matrica ispravnih dimenzija; oprez: ponašanje je drugačije ako je jedan od operanada skalar!
- *•* A.\*B množenje element po element, A(r,s)\*B(r,s), matrice A i B su istih dimenzija
- *•* A' kompleksno konjugirana i transponirana matrica
- *•* A.' transponirana matrica (bez konjugiranja)

- *•* A+B, A‐B, A\*B zbrajanje/oduzimanje/množenje matrica ispravnih dimenzija; oprez: ponašanje je drugačije ako je jedan od operanada skalar!
- *•* A.\*B množenje element po element, A(r,s)\*B(r,s), matrice A i B su istih dimenzija
- *•* A' kompleksno konjugirana i transponirana matrica
- *•* A.' transponirana matrica (bez konjugiranja)
- *•* A^p matrično potenciranje

- *•* A+B, A‐B, A\*B zbrajanje/oduzimanje/množenje matrica ispravnih dimenzija; oprez: ponašanje je drugačije ako je jedan od operanada skalar!
- *•* A.\*B množenje element po element, A(r,s)\*B(r,s), matrice A i B su istih dimenzija
- *•* A' kompleksno konjugirana i transponirana matrica
- *•* A.' transponirana matrica (bez konjugiranja)
- *•* A^p matrično potenciranje
- *•* A.^p potenciranje element po element, A(r,s)^p, *p ∈* R

- *•* A+B, A‐B, A\*B zbrajanje/oduzimanje/množenje matrica ispravnih dimenzija; oprez: ponašanje je drugačije ako je jedan od operanada skalar!
- *•* A.\*B množenje element po element, A(r,s)\*B(r,s), matrice A i B su istih dimenzija
- *•* A' kompleksno konjugirana i transponirana matrica
- *•* A.' transponirana matrica (bez konjugiranja)
- *•* A^p matrično potenciranje
- *•* A.^p potenciranje element po element, A(r,s)^p, *p ∈* R
- *•* A.^B potenciranje element po element, A(r,s)^B(r,s), matrice A i B su istih dimenzija

- *•* A\b matrično lijevo dijeljenje.
	- ▶ A regularna i kvadratna  $\rightarrow$  **x=A**\b je rješenje sustava  $Ax = b$ .
	- ▶ A nije regularna ili pravokutna ⇝ x=A\b je rješenje problema najmanjih kvadrata min*<sup>x</sup> ∥Ax − b∥.*

Ovo radi i za matrice: A\B računa *A <sup>−</sup>*1*B*.

- *•* A\b matrično lijevo dijeljenje.
	- ▶ A regularna i kvadratna  $\rightarrow$  **x=A**\b je rješenje sustava  $Ax = b$ .
	- ▶ A nije regularna ili pravokutna ⇝ x=A\b je rješenje problema najmanjih kvadrata min*<sup>x</sup> ∥Ax − b∥.*

Ovo radi i za matrice: A\B računa *A <sup>−</sup>*1*B*.

*•* A.\B – *lijevo* dijeljenje po elementima: B(i,j)/A(i,j)
### Aritmetički operatori

- *•* A\b matrično lijevo dijeljenje.
	- ▶ A regularna i kvadratna  $\rightarrow$  **x=A**\b je rješenje sustava  $Ax = b$ .
	- ▶ A nije regularna ili pravokutna ⇝ x=A\b je rješenje problema najmanjih kvadrata min*<sup>x</sup> ∥Ax − b∥.*

Ovo radi i za matrice: A\B računa *A <sup>−</sup>*1*B*.

- *•* A.\B *lijevo* dijeljenje po elementima: B(i,j)/A(i,j)
- *•* A/B matrično *desno* dijeljenje, isto kao (B'\A')'; računa *AB−*<sup>1</sup>

### Aritmetički operatori

- *•* A\b matrično lijevo dijeljenje.
	- ▶ A regularna i kvadratna ⇝ x=A\b je rješenje sustava *Ax* = *b*.
	- ▶ A nije regularna ili pravokutna ⇝ x=A\b je rješenje problema najmanjih kvadrata min*<sup>x</sup> ∥Ax − b∥.*

Ovo radi i za matrice: A\B računa *A <sup>−</sup>*1*B*.

- *•* A.\B *lijevo* dijeljenje po elementima: B(i,j)/A(i,j)
- *•* A/B matrično *desno* dijeljenje, isto kao (B'\A')'; računa *AB−*<sup>1</sup>
- *•* A./B *desno* dijeljenje po elementima: A(i,j)/B(i,j)

### Aritmetički operatori

- *•* A\b matrično lijevo dijeljenje.
	- ▶ A regularna i kvadratna ⇝ x=A\b je rješenje sustava *Ax* = *b*.
	- ▶ A nije regularna ili pravokutna ⇝ x=A\b je rješenje problema najmanjih kvadrata min*<sup>x</sup> ∥Ax − b∥.*

Ovo radi i za matrice: A\B računa *A <sup>−</sup>*1*B*.

- *•* A.\B *lijevo* dijeljenje po elementima: B(i,j)/A(i,j)
- *•* A/B matrično *desno* dijeljenje, isto kao (B'\A')'; računa *AB−*<sup>1</sup>
- *•* A./B *desno* dijeljenje po elementima: A(i,j)/B(i,j)

Dakle:

- *•* X=A\B ⇝ *X* = *A <sup>−</sup>*1*B*, odnosno *AX* = *B*
- *•* X=A/B ⇝ *X* = *AB−*<sup>1</sup> , odnosno *XB* = *A*

# Logički i relacijski operatori, funkcije

Svi logički i relacijski operatori i navedene funkcije se izvrednjavaju po elementima.

- *•* ~A (logičko NE), A&B (logički I), A|B (logički ILI)
- *•* A<B, A<=B, A>B, A>=B, A==B, A~=B
- *•* sin, cos, asin, acos, sinh, cosh, asinh, acosh, exp, log, log10, sqrt, abs, round

Na skalarnim (1 *×* 1) podacima postoje i bitovni operatori &&, || koji imaju *lijeno* izvrednjavanje; korisno kod · if-ova .

### Neka je

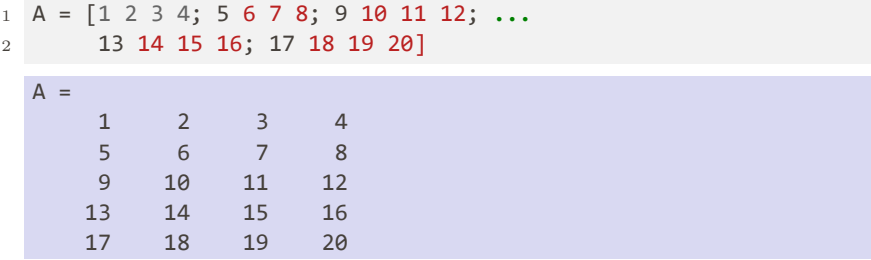

Na sljedećim stranicama ispisujemo što razne funkcije vraćaju za ovu matricu.

size( A ) – vektor-redak sa dimenzijama matrice

5 4

5

length( A ) – najveća od dimenzija matrice (korisno za vektore)

min( A ) – najmanji elementi u svakom stupcu. Ako je A vektor-redak, onda vraća najmanji element. Može vratiti i index.

1 2 3 4

max( A ) – najveći elementi u svakom stupcu. Ako je A vektor-redak, onda vraća najveći element. Može vratiti i index.

17 18 19 20

## Specijalne matrične funkcije

 $diag(A)$  – vektor-stupac s dijagonalom matrice

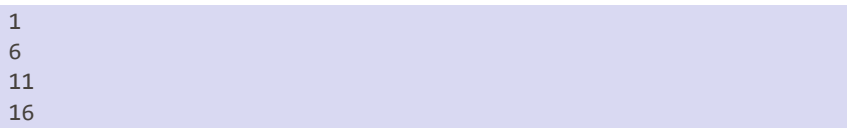

### $diag(diag(A))$  – ako je input za diag vektor, vraća dijagonalnu matricu

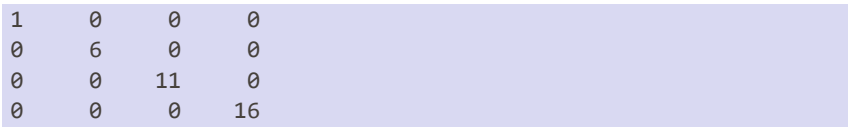

sort([7 3 8 11]) – Sortira uzlazno vektor-redak. Sortira uzlazno svaki stupac matrice. Može vratiti i permutaciju.

#### 3 7 8 11

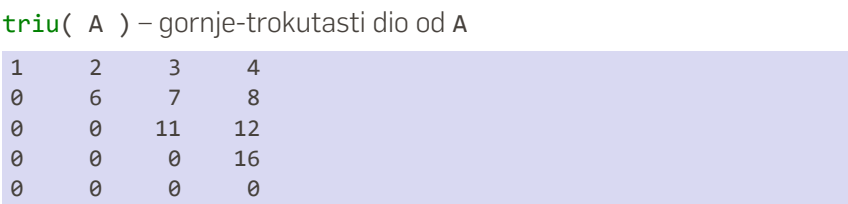

### tril( A ) – donje-trokutasti dio od A

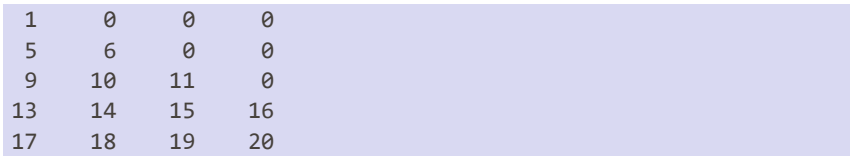

*•* norm( A, 1 ), norm( A ), norm( A, inf ), norm( A, 'fro' ) – 1 / 2 / *∞* / Frobeniusova-norma matrice A

- *•* norm( A, 1 ), norm( A ), norm( A, inf ), norm( A, 'fro' ) – 1 / 2 / *∞* / Frobeniusova-norma matrice A
- *•* [L, U, P] = lu( A ) LU-faktorizacija matrice A s parcijalnim pivotiranjem: P\*A=L\*U

### Funkcije numeričke linearne algebre

- *•* norm( A, 1 ), norm( A ), norm( A, inf ), norm( A, 'fro' ) – 1 / 2 / *∞* / Frobeniusova-norma matrice A
- *•* [L, U, P] = lu( A ) LU-faktorizacija matrice A s parcijalnim pivotiranjem: P\*A=L\*U
- *•* R = chol( A ) Cholesky faktorizacija matrice A = R'\*R

### Funkcije numeričke linearne algebre

- *•* norm( A, 1 ), norm( A ), norm( A, inf ), norm( A, 'fro' ) – 1 / 2 / *∞* / Frobeniusova-norma matrice A
- *•* [L, U, P] = lu( A ) LU-faktorizacija matrice A s parcijalnim pivotiranjem: P\*A=L\*U
- *•* R = chol( A ) Cholesky faktorizacija matrice A = R'\*R

$$
\bullet
$$
 [Q, R] = qr( A ) - QR-faktorizacija matrice A

### Funkcije numeričke linearne algebre

- *•* norm( A, 1 ), norm( A ), norm( A, inf ), norm( A, 'fro' ) – 1 / 2 / *∞* / Frobeniusova-norma matrice A
- *•* [L, U, P] = lu( A ) LU-faktorizacija matrice A s parcijalnim pivotiranjem: P\*A=L\*U
- *•* R = chol( A ) Cholesky faktorizacija matrice A = R'\*R
- *•* [Q, R] = qr( A ) QR-faktorizacija matrice A
- *•* [Q, R] = qr( A, 0 ) *kompaktna* QR-faktorizacija
- *•* norm( A, 1 ), norm( A ), norm( A, inf ), norm( A, 'fro' ) – 1 / 2 / *∞* / Frobeniusova-norma matrice A
- *•* [L, U, P] = lu( A ) LU-faktorizacija matrice A s parcijalnim pivotiranjem: P\*A=L\*U
- *•* R = chol( A ) Cholesky faktorizacija matrice A = R'\*R
- *•* [Q, R] = qr( A ) QR-faktorizacija matrice A
- *•* [Q, R] = qr( A, 0 ) *kompaktna* QR-faktorizacija
- *•* eig( A ) svojstvene vrijednosti (i vektori) matrice A
- *•* norm( A, 1 ), norm( A ), norm( A, inf ), norm( A, 'fro' ) – 1 / 2 / *∞* / Frobeniusova-norma matrice A
- *•* [L, U, P] = lu( A ) LU-faktorizacija matrice A s parcijalnim pivotiranjem: P\*A=L\*U
- *•* R = chol( A ) Cholesky faktorizacija matrice A = R'\*R
- *•* [Q, R] = qr( A ) QR-faktorizacija matrice A
- *•* [Q, R] = qr( A, 0 ) *kompaktna* QR-faktorizacija
- *•* eig( A ) svojstvene vrijednosti (i vektori) matrice A
- *•* svd( A ) singularne vrijednosti (i vektori) matrice A

# STRINGOVI, STRUKTURE I CELL-ARRAY

String je vektor-redak varijabli tipa char:

```
1 s1 = 'pero'; s2 = 'mirko';
2 \, 51(2:4)3 [s1 s2] % konkatenacija ‐‐ kao kod vektora!
4 length( s2 )
5 size(s1)
  ero
  peromirko
  5
  1 4
```
Postoje i specijalizirane funkcije poput strcmp – vidi Help.

Strukture mogu sadržavati elemente raznih tipova:

```
1 \quad s.ime = 'Mirko';
2 s.ocjena = 5;
3 \t 5.matrica = [1 2 3; 4 5 6];4 s
```

```
ime: 'Mirko'
ocjena: 5
matrica: [2x3 double]
```
Moguće je doznati je li nešto element strukture:

```
1 isfield( s, 'ime' )
2 isfield( s, 'prezime' )
```
#### 1 0

Cell-array je *matrično* organizirana struktura – elementi mogu biti raznih tipova, ali nemaju imena već su posloženi u matricu.

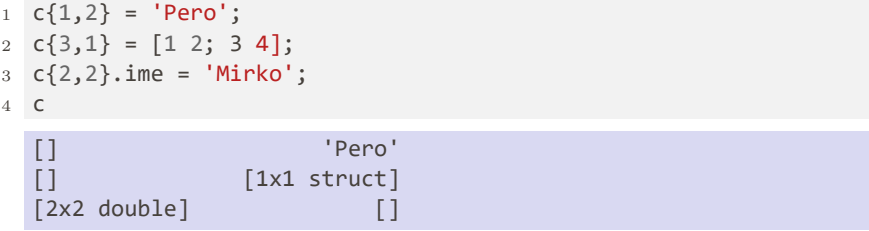

Za cell-array su dostupne neke matrične funkcije poput size.

# VIZUALIZACIJA REZULTATA

U Matblabu su dostupne brojni alati za crtanje 2D i 3D grafova funkcija, kontura i slično. Ovdje ćemo kroz nekoliko primjera vidjeti samo osnovnu upotrebu funkcije plot za crtanje 2D grafova, te semilogy.

Grafove je moguće dodatno uređivati pomoću editora koji se otvori prilikom prikaza grafa.

plot

 $1 \text{ y} = [5 \ 7 \ 2 \ 3 \ 8 \ 9];$ plot( y );

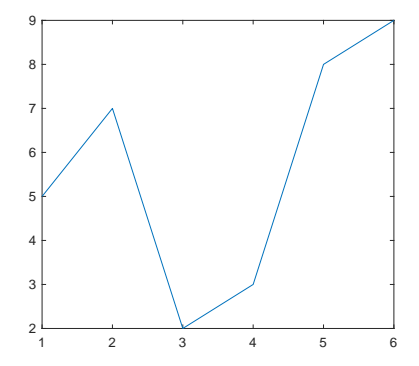

Na x-osi: 1 2 3 4 5 6. Točke spojene linijom.

### plot

 $1 \times = -pi:0.05:pi; y = sin(x);$ <sup>2</sup> plot( x, y );

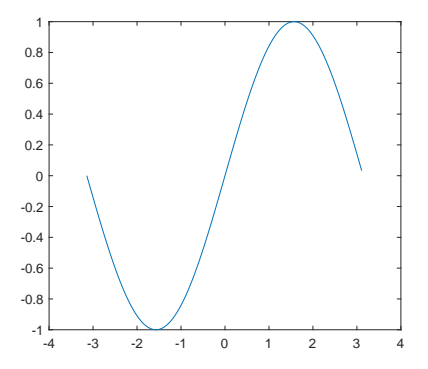

Točke spojene linijom.

### plot

- $1 \times = -pi:0.2:pi; y = sin(x);$
- <sup>2</sup> plot( x, y, 'ro' );

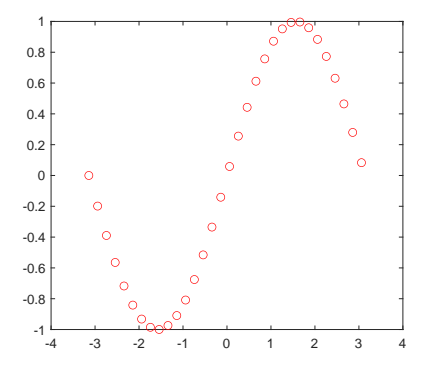

'ro' = crveni kružići; 'gx' = zeleni x; 'y\*' = žute \*; 'b+-' = plavi + spojeni linijom; 'k.:' = crne točkice spojene isprekidanom linijom

### semilogy

 $1 \times = -3:0.1:3; \ y = exp(\times);$ <sup>2</sup> semilogy( x, y );

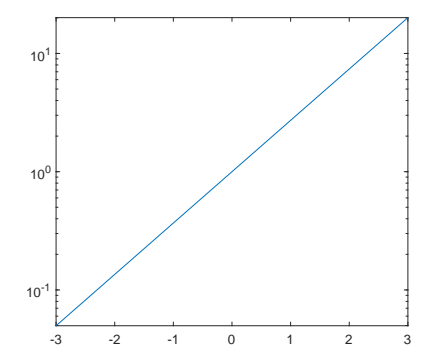

Na y-osi je logaritamska skala. Slično, semilogx, loglog.

### Više grafova na jednoj slici + legenda

```
1 \times = -pi:0.05:pi; y = sin(x); z = cos(x);2 plot( x, y, 'r‐' ); hold on;
3 plot( x, z, 'b:' ); hold off;
4 legend( 'sinus', 'y=cos(x)' );
```
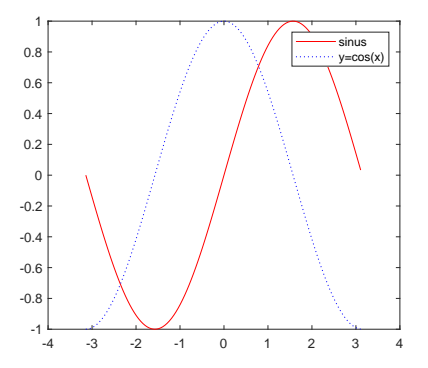

hold on – svi naredni grafovi idu na trenutnu sliku.

### image

- $1 a = 64 * rand(50)$ ;
- image( a ); colorbar;

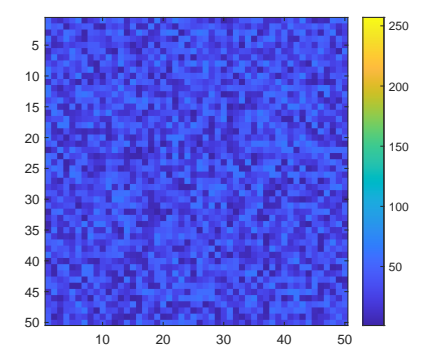

Kvadratić (*i, j*) obojan je bojom *a*(*i, j*) *∈ {*1*, . . . ,* 64*}*. Za druge palete boja vidi doc colormap.

1 text( 0.5, 0.5, 'ABC' ); text( -2, 1, 'DEF' ); <sup>2</sup> set( gca, 'XLim', [‐3, 3], 'YLim', [‐1, 2] );

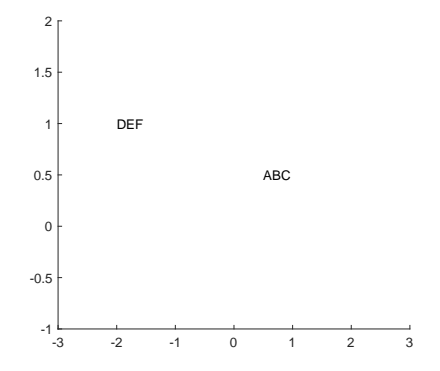

# SKRIPTE I FUNKCIJE

Matlab također ima svoj editor: *Window->Editor*.

Matlab također ima svoj editor: *Window->Editor*.

Ako niz naredbi spremimo u datoteku skripta.m, onda ih možemo redom sve izvršiti tako da u interaktivnoj konzoli napišemo naredbu skripta.

Matlab također ima svoj editor: *Window->Editor*.

Ako niz naredbi spremimo u datoteku skripta.m, onda ih možemo redom sve izvršiti tako da u interaktivnoj konzoli napišemo naredbu skripta.

Važno je da datoteka skripta.m bude

- *•* ili u trenutnom direktoriju (*Current Folder*)
- *•* ili u putanji (*path*). Bilo koji direktorij u putanju možemo dodati preko *File->Set Path...*

## **Skripte**

Unutar skripti dostupne su nam standardne naredbe za grananje, te petlje:

```
1 if uvjet_1
2 naredba_1;
3 naredba_2;
4 elseif uvjet 2
5 naredba_3;
6 else
7 naredba_4;
8 end
 Primjer:
1 if abs(x - y) < 1e-8
2 'Brojevi x i y su preblizu'
3 else
4 Z = 1 / (X - V);
```

```
5 end
```
## **Skripte**

```
Petlje:
```

```
1 for brojač = vektor‐redak
2 naredba_1;
3 naredba_2;
4 end
5
6 while uvjet
7 naredba_1;
8 naredba_2;
9 end
 Primjer:
  for i = 3:2:102 suma = suma + i;3 end
```
Dostupne su i standardne naredbe **break** i **continue**.

## Funkcije

Funkcije također možemo spremiti u .m-datoteku. Unutar jedne m-datoteke može biti više funkcija, ali samo prvu (koja mora imati ime kao i datoteka) će biti moguće pozvati izvana. Ostale funkcije unutar m-datoteke su pomoćne. Unutar skripte nije moguće definirati funkcije.

Definicija funkcije s 2 parametra i 3 povratne vrijednosti:

```
1 function [x_1, x_2, x_3] = \text{ime}_{f} (f_1, p_2)2 % kod funkcije...
3 % treba nešto spremiti u varijable x_1, x_2 i x_3.
  4 end
```
Funkciju treba spremiti u datoteku ime\_fje.m.

Funkcija se iz konzole poziva sa:

1 [var 1, var 2, var 3] = ime fje( arg 1, arg 2 );
## Primjer funkcije

U editoru napišemo i spremimo pod imenom suma\_kvadrata.m:

```
1 function s = suma kvadrata( v )
2 % Funkcija računa sumu kvadrata svih elemenata
3 % vektora‐retka v
4 if( size( v, 1 ) \sim= 1 )
5 error( 'Funkciji nije poslan vektor‐redak!' );
6 end
7
8 S = \emptyset;
9 for i = 1 : length(v)10 s = s + kvadrat(v(i));
11 end
12 end
13
14 function k = k \times k (x )
15 k = x \cdot^4 2;
16 end
```
U konzoli pokrenemo:

```
v = [2 5 1];2 \times = suma kvadrata( v );
3 x
```
## 30

Funkcija kvadrat nije dostupna iz konzole!

Matlab prosljeđuje parametre po vrijednosti – dakle, funkcija ne može promijeniti varijablu koja joj je poslana (stvara se lokalna kopija unutar funkcije).

## Zadatak 1: QR faktorizacija

1 Napišite funkciju [Q, R]=cgs(A) koja izračunava QR-faktorizaciju matrice A koristeći klasični Gram-Schmidtov algoritam:

$$
\tilde{q}_k = a_k - \sum_{j=1}^{k-1} \underbrace{(q_j^{\mathsf{T}} a_k)}_{R(j,k)} q_j
$$

- 2 Napišite funkciju [Q, R]=mgs(A) koja izračunava QR-faktorizaciju matrice A koristeći modificirani Gram-Schmidtov algoritam: u gornjoj sumi (petlji) treba zamijeniti *a<sup>k</sup>* sa *q*˜*<sup>k</sup>* .
- 3 Usporedite "ortogonalnost" faktora Q dobivenog pomoću funkcija cgs i mgs, te Matlabove funkcije qr.